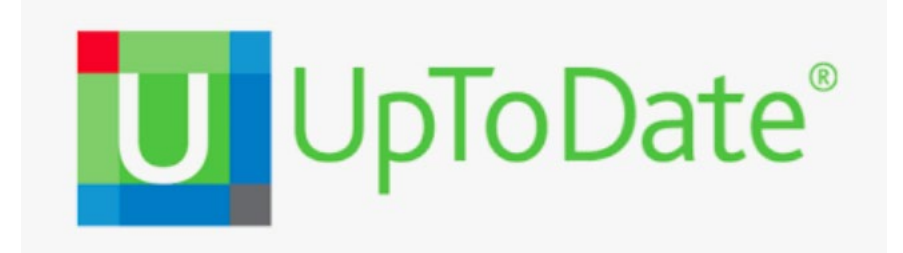

**UpToDate es un recurso de apoyo a las decisiones clínicas basado en la evidencia. El sistema incluye acceso a la aplicación móvil y permite obtener créditos de Formación Médico Continuada (CME credits). Una vez realizado el registro en UpToDate desde un ordenador del hospital, también podrás acceder a UpToDate desde cualquier ordenador con tu usuario y contraseña, y también desde tu dispositivo móvil.**

## **Como registrarse?**

- **1.** Accede a UpToDate desde cualquier ordenador conectado a la red de su hospital.
- **2.** Haz clic en el botón " Registrarse " en la esquina superior derecha de la web de UpToDate.
- **3.** Para registrarse, completa todos los campos de la página de registro (puede elegir tu propio usuario y contraseña), y haz clic en "Submit Registration". A continuación, recibirá un correo electrónico con las instrucciones para **descargar la aplicación móvil.**
- **4. Aplicación móvil** de UpToDate. Después de descargar la aplicación**, debemos introducir el usuario y contraseña** que hemos utilizado al crear nuestra cuenta. Solamente deberemos introducir estos datos la primera vez.

**¡Importante!** Para mantener su acceso ininterrumpido a UpToDate desde cualquier lugar, debes **volver a verificar su cuenta cada 90 días**. Para hacerlo, accede a UpToDate desde cualquier ordenador de su hospital e introduzca su usuario y contraseña

## **Funcionalidades destacadas**

**Cambiar idioma de la interfície**: Ir a la parte superior derecha de la página inicial, clicar en nuestra cuenta e ir a *Language*. Al cambiar a español, podremos realizar búsquedas en este idioma. Con todo, todos los contenidos de UpToDate son en inglés, excepto los materiales educativos para pacientes, que están disponibles en inglés, español e árabe.

**Realizar una búsqueda**: escribir (síntoma, enfermedad o enfermedades, tratamiento, fármaco, concepto relacionado con su especialidad, con Enfermería, Fisioterapia, Nutrición, etc.):

**Temas por especialidad:** Incluye las 25 especialidades de UpToDate. Es posible acceder a temas por especialidad. Cada especialidad tiene un buen número de subtemas de interés <https://www.uptodate.com/contents/es/table-of-contents>

**Novedades:** novedades médicas destacadas publicadas en la literatura científica en los últimos 6 meses. Es posible consultar novedades en las 25 especialidades que contiene UpToDate. Muy recomendable para estar al día en su especialidad <https://www.uptodate.com/contents/table-of-contents/whats-new>

**Actualizaciones que cambian la práctica clínica**: nuevas recomendaciones de tratamiento y práctica clínica. Se incluyen las más importantes del último año <https://www.uptodate.com/contents/practice-changing-updates>

**Materiales Educativos para Pacientes**: Incluyen más de 1.500 fichas educativas para pacientes en varios idiomas, entre ellos el **castellano** y el **árabe**. Explican de forma simple cuestiones sobre enfermedades, tratamientos, prevención, temas de nutrición, sueño, embarazo, etc. Se pueden enviar por correo electrónico, descargar e imprimir

<https://www.uptodate.com/contents/es/table-of-contents/patient-education>

**Calculadoras**: más de 200 calculadoras útiles en la práctica médica e enfermera <http://www.uptodate.com/contents/table-of-contents/calculators>

**Interacciones de fármacos**: permite comprobar interacciones entre varios fármacos, así como con comida, bebidas y hierbas naturales. Se encuentra en la barra del Menú principal / Interacciones de fármacos

[http://www.uptodate.com/crlsql/interact/frameset.jsp](https://nam04.safelinks.protection.outlook.com/?url=http%3A%2F%2Fwww.uptodate.com%2Fcrlsql%2Finteract%2Fframeset.jsp&data=02%7C01%7Cmichael.dreher%40wolterskluwer.com%7C611f217f50124603031708d8111ea34d%7C8ac76c91e7f141ffa89c3553b2da2c17%7C0%7C0%7C637278170585927033&sdata=VLaMsWm5Bl4Yxvg8sc7DGd28jUSzwhvbBJDw4cRo8Rs%3D&reserved=0)

**Búsqueda de gráficos**: En UpToDate hay más de 36.000 gráficos, que incluyen imágenes médicas, ilustraciones, gráficas, vídeos de todo tipo (rehabilitación, etc.). Después de buscar un término clínico, seleccione el filtro "Gráficos" para ir a encontrar información gráfica y vídeos. También puede realizra búsquedas con el término "video" y le aparecerán documentos audiovisuales. Además, todos los temás clínicos tienen la sección Gráficos en el Menú de la izquierda. Los gráficos pueden enviarse por correo electrónico, marcarse como favoritos y exportar a Power Point.

**Créditos de Formación Médico Continuada**: UpToDate es un recurso de formación médica continuada reconocido por el Ministerio de Sanidad. Para obtener los créditos, es necesario "reflejarlos" (*redeem*), es decir, contestar a dos preguntas dentro del tema clínico de UpToDate (también se puede hacer dentro de la sección CME)

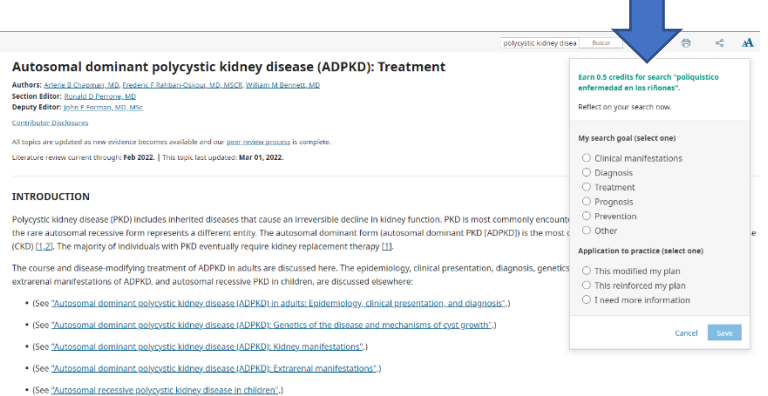

Los créditos obtenidos por el uso de UpToDate se pueden convalidar en la web del Consejo Profesional Médico Español de Acreditación para DPC/CME: **[https://www.seaformec.es/reconocimiento\\_uems](https://www.seaformec.es/reconocimiento_uems)**

Para convalidar los créditos, debe descargar el diploma en la sección CME de UpToDate y enviarlo a esta institución.

**Estudios de investigación sobre el impacto de UpToDate en la práctica clínica** <https://www.uptodate.com/home/research>

**Autores** 

<https://www.uptodate.com/home/physician-authors-and-editors>

## **Vídeos de utilización de UpToDate:**

**• UpToDate: Cómo registrarse (1 min):** <https://share.vidyard.com/watch/Z9PNCxELdaJUwi9GZVYAJw>

**• UpToDate: Cómo hacer una búsqueda (3 min):**  <https://share.vidyard.com/watch/GmyByxA375LLiUiiyjGCuH>

**• Cómo configurar su cuenta (1 min):** <https://share.vidyard.com/watch/h2sw56Tngaxmm4bLrpZhxj>

**• UpToDate: Monografías de fármacos e interacciones de Medicamentos (3 min):** <https://share.vidyard.com/watch/ZTyTzezvpCepUn7NfTC823>

**• UpToDate: Cómo obtener un Certificado de Formación Médica Continuada (2 min):** <https://share.vidyard.com/watch/jqnmrai4AsgyqzuzBU9Y5q>

**• UpToDate: Sesión completa de formación (25 min):** [http://vid.uptodate.com/watch/jETZZ4r6pSQNRXbxw7obKX?](http://vid.uptodate.com/watch/jETZZ4r6pSQNRXbxw7obKX)